No seu protocolo você tem todas as informações necessárias para acessar a plataforma, como **código do paciente**, **senha de acesso**, e **código e senha de atendimento**. É importante ter esses números em mãos para conseguir acessar o sistema.

Para acessar os resultados dos exames, entre no site **www.unimedlestepaulista.com.br**. Na sequência, clique em **Resultados e Orientações para Coleta de Exames**.

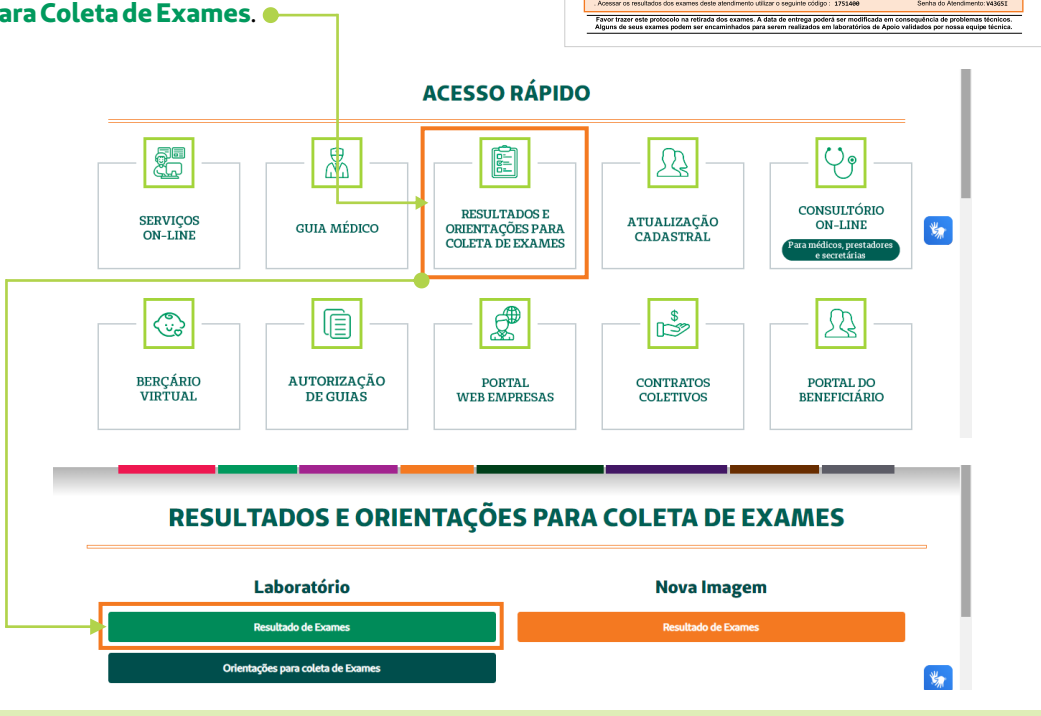

Selecione a opção **paciente** e **digite seu código e senha de paciente**. Conforme abaixo:

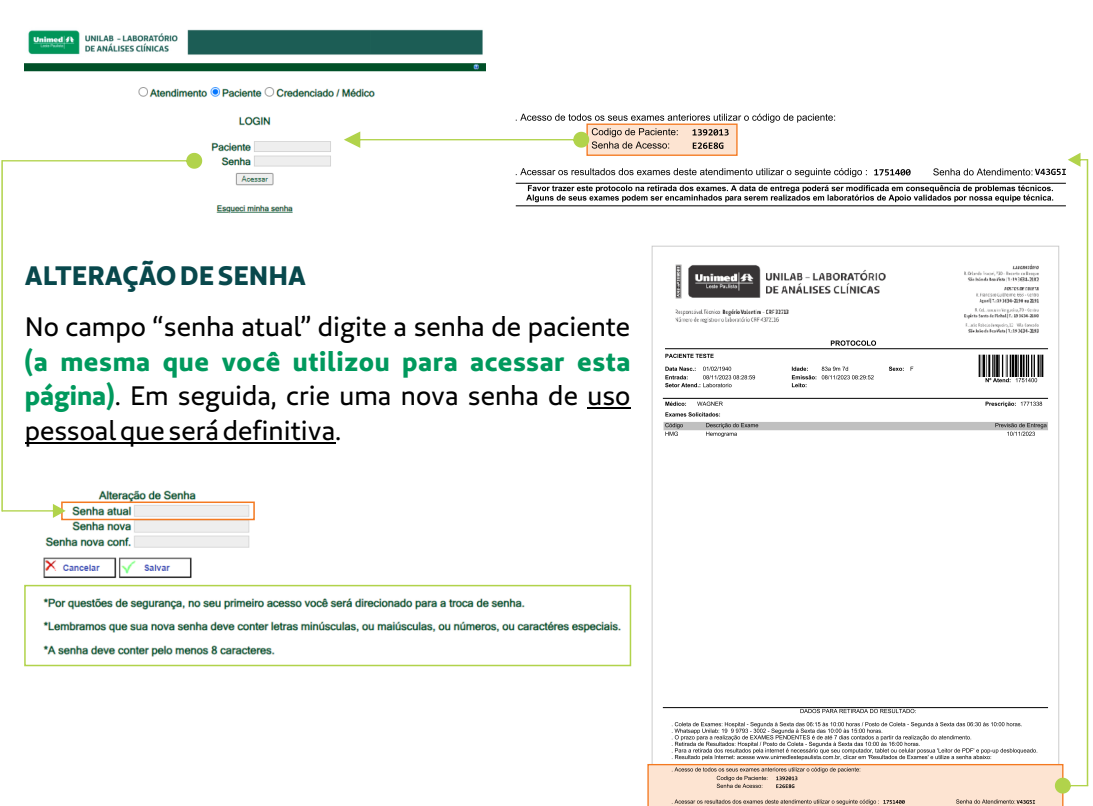

#### Selecione a opção **atendimento**e digite seu **código e senha de atendimento**. Conforme abaixo:

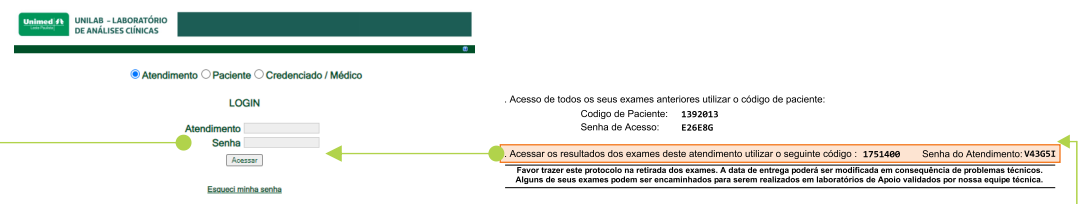

## PARA ACESSAR APENAS OS EXAMES

## **DESTE PROTOCOLO DE ATENDIMENTO**

## PASSO A PASSO Acesso a exames laboratoriais

Unimed 4 UNILAB - LABORATÓRIO

i Sexta das<br>sgunda à So

1392013<br>E26180

PROTOCOLO

Sexo: F

Idade: 83a 9m 7d<br>Emissão: 88/11/2023 08:29:52<br>Leito:

.<br>Savel Ticnico: **Regéria Valentim - CRF 32713**<br>Consulistor da laboratório CRI 4377116

Exames: Hospital - Segunda à<br>> Unilab: 19 9 9793 - 3002 - Se

LASORATORIO<br>Milande Fracari, 790 - Recantrulo Respue<br>São loão da Boa Vista (T.:191634-2182 P35105 DE COLETA<br>I Francisco Sollbonne, 653 - Centro<br>Agual | T.:19 3614 - 2290 eu 2190 Col. squim Verpusia 70 - Centro<br>Lipiris Santa da Piehal T1: 193634-2180<br>Liula Rabico Jarqueiri, 12 - Vila Centrolo<br>Sãolada da Baa Vista (T1:193634-2193

**INITIAL AND IN** 

#### **ALTERAÇÃO DE SENHA**

No campo "senha atual" digite a senha de atendimento **(a mesma que você utilizou para acessar esta página)**. Em seguida, crie uma nova senha de uso pessoal que deverá ser atualizada a cada novo atendimento.

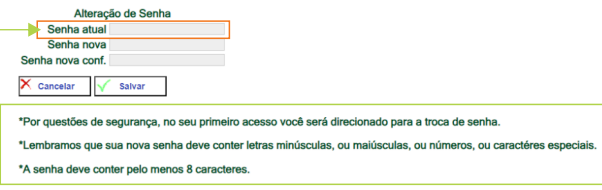

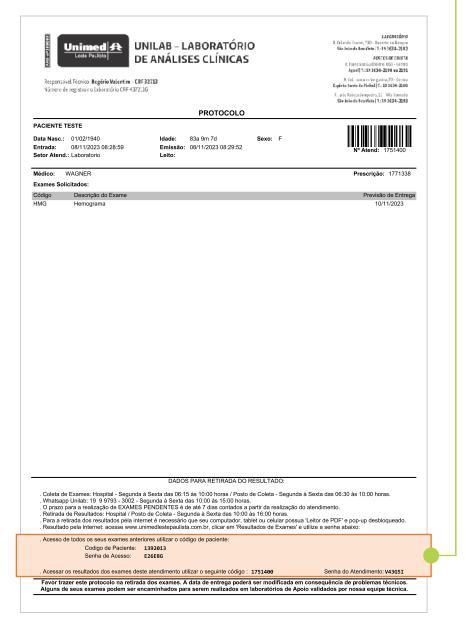

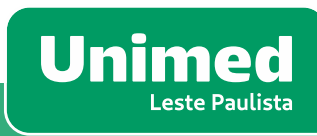

# PARA ACESSAR SEUS EXAMES **ATUAIS E ANTERIORES**